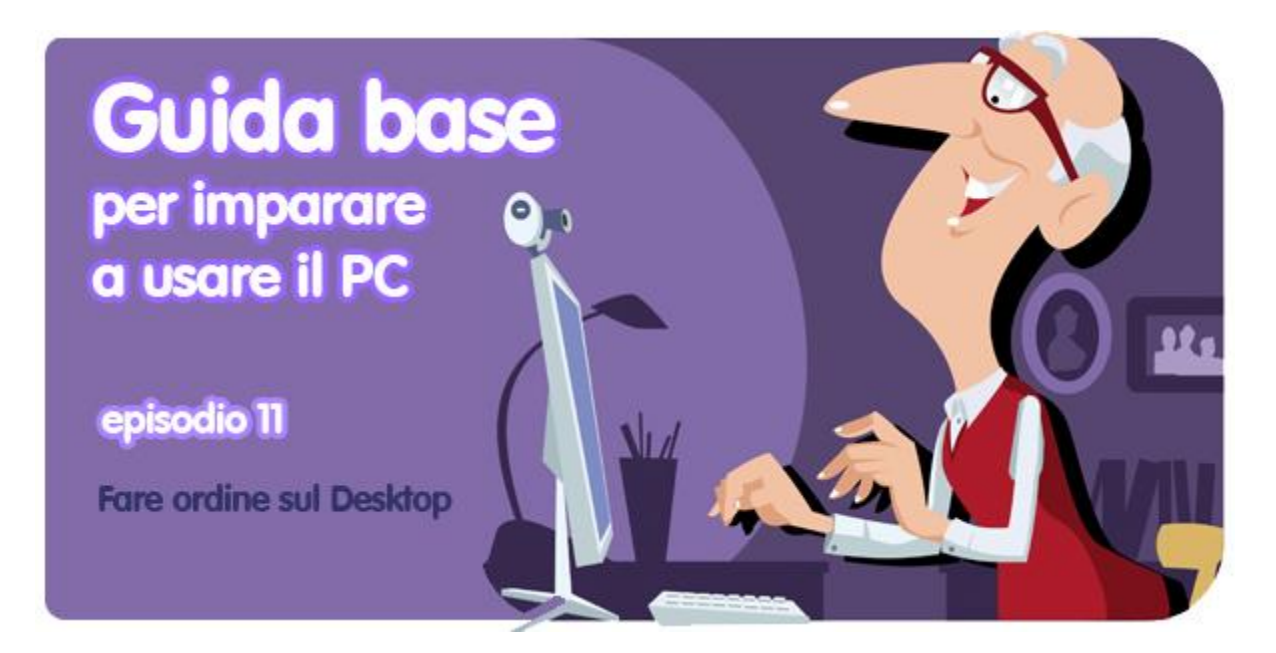

*di Pier Francesco Piccolomini*

**Il desktop, o scrivania, è il punto di partenza di qualunque cosa tu debba fare con il PC.** Che tu abbia bisogno di aprire un file o un programma, controllare la posta, navigare in Internet, dal desktop non si scappa. Per questo motivo **è bene tenerlo sempre in ordine**, altrimenti rischi di non trovare quello che cerchi e di riempirlo di cose inutili.

Leggi questa breve guida, ed avrai il desktop più invidiato del quartiere!

# **Perché sul mio desktop regna spesso il caos?**

Semplice. Perché **tendiamo a metterci di tutto**, dagli installer dei programmi a tutti i file che creiamo, dalle immagini trovate nel web ai filmati scaricati dalla videocamera. E il mantra che ogni volta ognuno di noi ripete è: **intanto lo metto qui, che è più comodo. Poi lo sposto.**

Bugia! Non lo sposteremo mai più. O almeno non finché il desktop sarà talmente pieno che fare pulizia diventerà questione di sopravvivenza.

Eppure basta poco per avere una scrivania ordinata e ben funzionante. Basta metterci solo quello che serve e mettercelo ordinatamente.

# **Cosa dovresti tenere sul Desktop?**

Due cose: **i programmi che usi più spesso** (ad esempio il browser per navigare in Internet, un riproduttore di musica e filmati, il programma per gestire le email) **e le cartelle a cui accedi con maggiore frequenza** (le cartelle Download, Musica e Documenti sono tre esempi tipici, ma dipende molto dalle abitudini di ognuno).

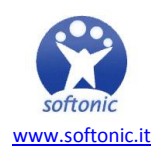

In questo modo non dovrai ogni volta addentrarti in labirinti di menu o di sottocartelle, ma tutto ciò che usi quotidianamente sarà a distanza di un singolo click.

### **Veramente? E come si fa?**

Perché questo sia possibile, non c'è bisogno di spostare le cartelle e le applicazioni sul desktop: **basta creare dei collegamenti.**

**Un collegamento è una specie di scorciatoia**. Invece di percorrere la strada normale per arrivare ad un file, a una cartella o a un programma, la scorciatoia ti ci fa arrivare direttamente.

Le icone che rappresentano i collegamenti sono identiche a quelle dei programmi, dei file o delle cartelle a cui sono connessi, ma hanno in più **una piccola freccia blu su sfondo bianco in basso a sinistr**a.

Creare un collegamento è molto semplice. Ecco due esempi.

#### **1) Creare una collegamento ad un programma (ad esempio Word) sulla barra delle applicazioni**

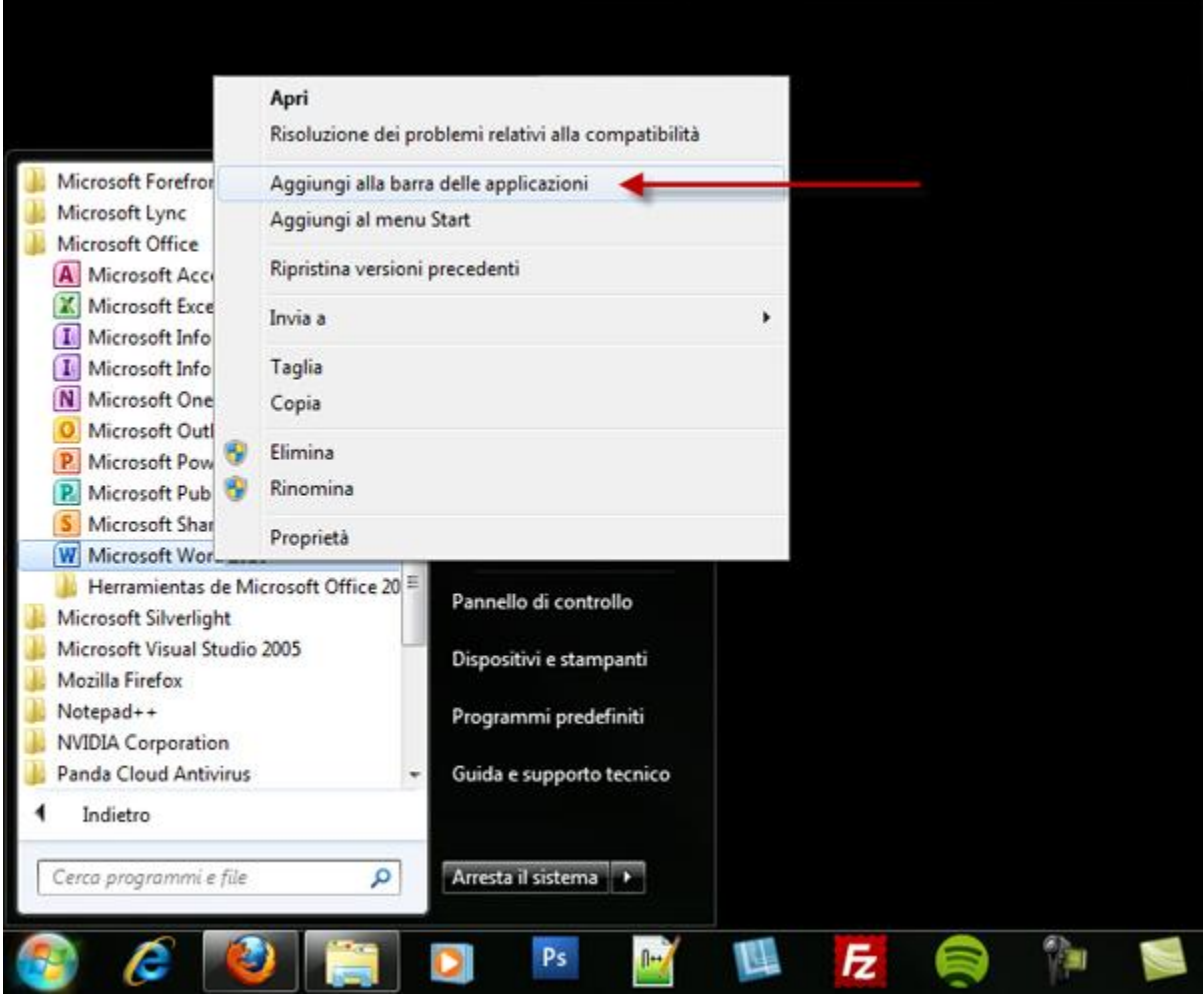

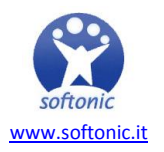

- Clicca sul menu *Start* (quello con il logo Windows, in basso a sinistra del monitor)
- Clicca su *Tutti i programmi*, scorri fino a trovare la cartella Microsoft Office
- Cliccaci, poi clicca col tasto destro su Microsoft Word

#### - Clicca su *Aggiungi alla barra delle applicazioni*

Adesso l'icona di Word sarà sempre a tua disposizione in un solo click. Comodo, no?

### **2) Creare il collegamento ad una cartella sul desktop, ad esempio la cartella Documenti**

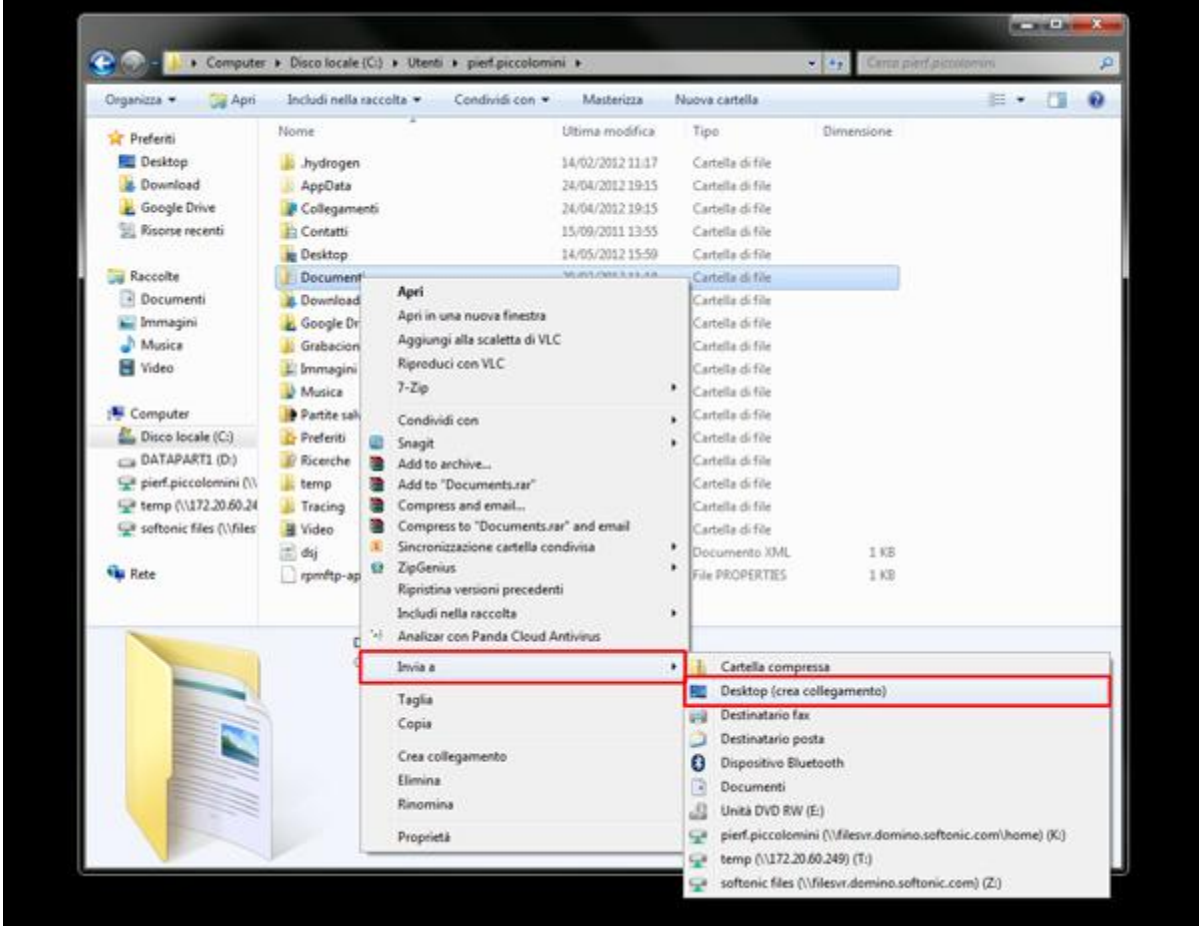

- Clicca sul menu *Start*
- Clicca su *Computer* e poi su *Disco locale (C:)*
- Ora seleziona *Utenti*, poi il tuo utente

- Infine clicca col tasto destro su *Documenti*, seleziona *Invia a e clicca su Desktop (crea collegamento).*

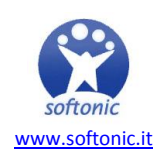

Adesso sulla tua scrivania c'è un collegamento a Documenti. Per aprire la cartella basterà cliccarci due volte.

Ora non ti resta che ripetere le stesse operazioni per tutti i programmi e per tutte le cartelle (o file) che vuoi avere sempre a portata di mouse.

### **E per allineare le icone, come faccio?**

Una volta che sul desktop avrai solo i collegamenti di cui hai davvero bisogno (ed avrai anche messo al posto giusto tutto il resto!), **non ti resta che allineare le icone ordinatamente** tramite l'opzione di allineamento alla griglia. Questa opzione fa sì che ogni icona aggiunta al desktop si disponga in automatico perfettamente allineata con le altre.

- Clicca su un punto vuoto del **Desktop**
- Clicca col tasto destro e seleziona *Visualizza*
- Se non c'è già un segno di spunta, clicca su *Allinea icone alla griglia*

Ecco fatto! Adesso che hai eliminato tutte le icone inutili, hai creato i collegamenti che davvero ti servono e hai allineato tutto, la tua scrivania è finalmente in buona forma.

Un ultimo appunto: i collegamenti sono solo, come abbiamo detto, delle scorciatoie, quindi **puoi eliminarli quando vuoi senza pericoli**, perché il programma (o il file) a cui puntano non ne risentirà in alcun modo.

Vuoi **altri consigli per un desktop bello e ben organizzato**? **[Dai un'occhiata a questo](http://onsoftware.softonic.it/i-desktop-della-redazione-di-softonic-italia)  [articolo](http://onsoftware.softonic.it/i-desktop-della-redazione-di-softonic-italia)** e guarda come gestiamo le nostre scrivanie in redazione: ci sono tante piccole utility che ti possono aiutare!

**Ti è piaciuta questa guida per imparare a usare il PC?** [Leggi gli altri episodi!](http://onsoftware.softonic.it/indice-guida-base-per-imparare-a-usare-il-pc)

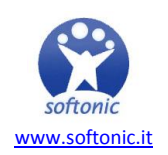